# **DPM-D274TMD DPM-D275TMD**

# Monitory pro 2-drátový systém videovrátných

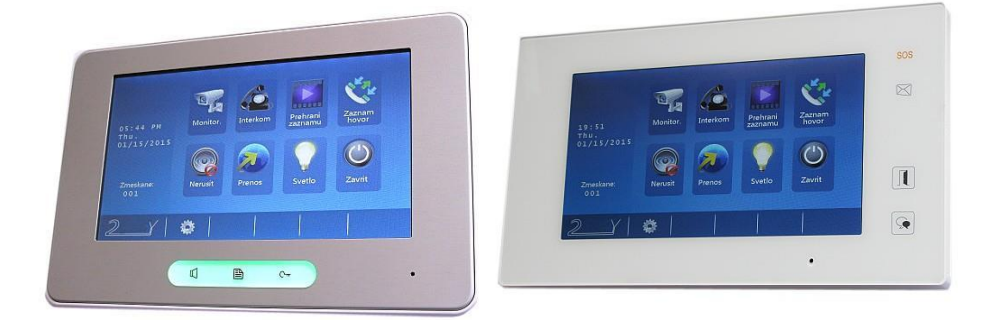

Uživatelský manuál

## **Obsah:**

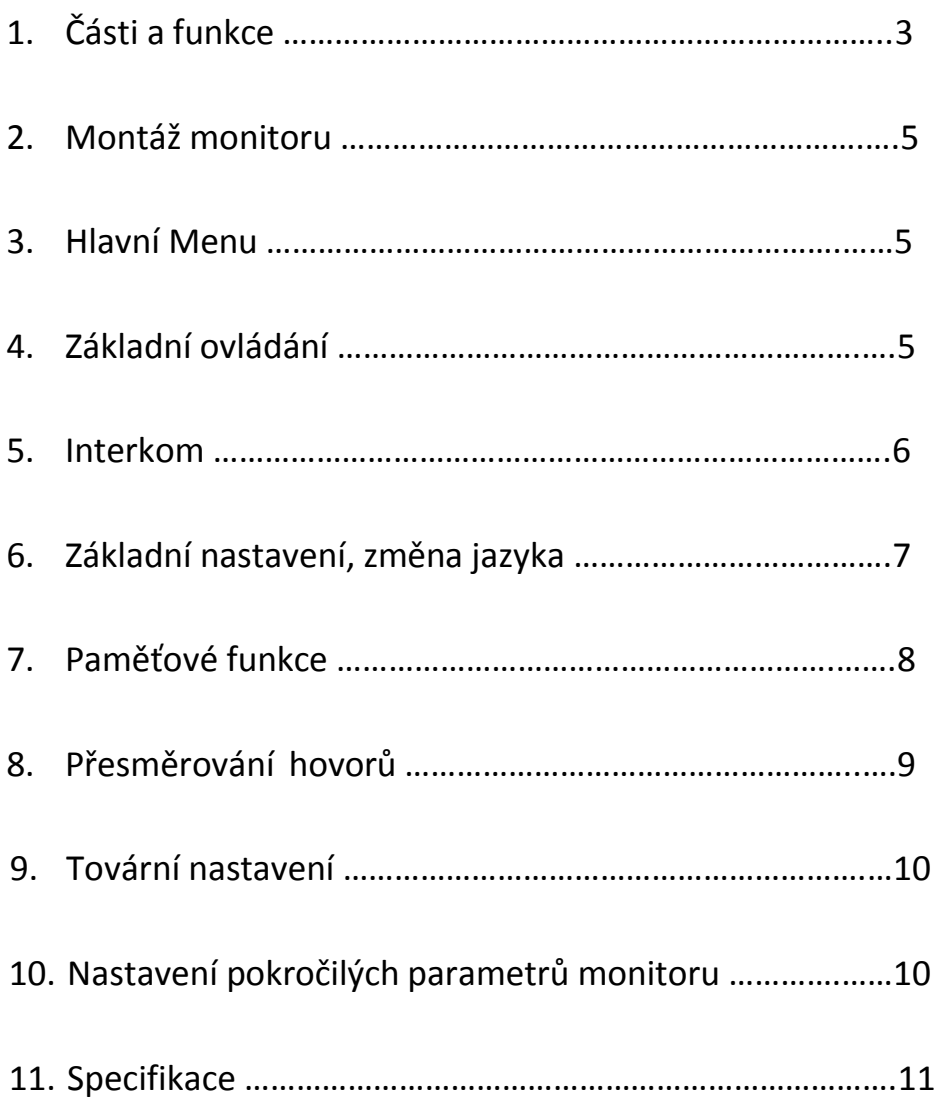

# 1. Části a funkce

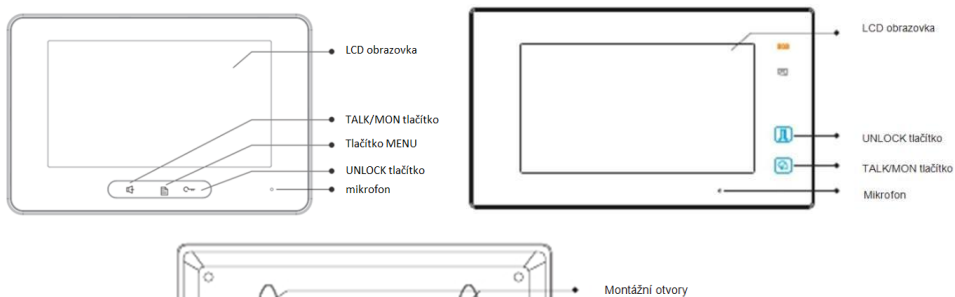

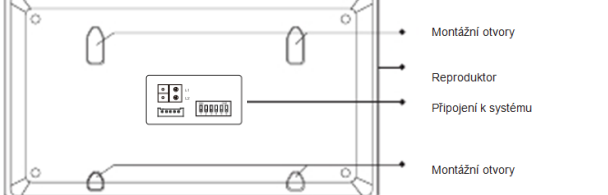

### **Základní funkce**

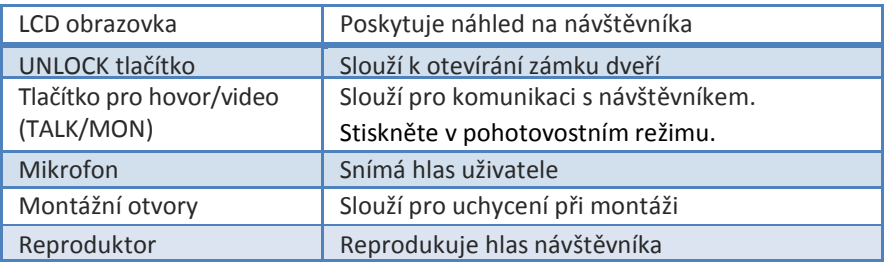

### **Svorkovnice a DIP přepínače**

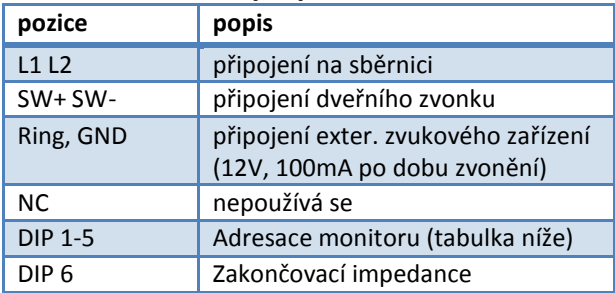

DPM-D275TMD nemá konektory SW, RING, GND a má pouze 3 DIP přepínače. DIP1 a DIP2 zůstávají vyplé, DIP3 je impedanční. Adresuje se v MENU (viz níže).

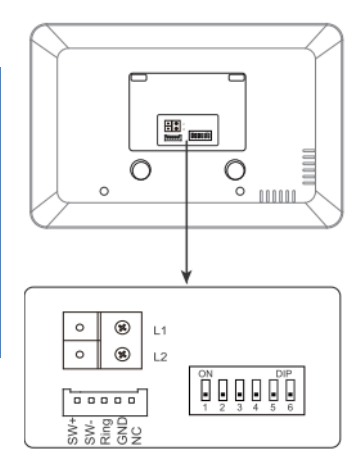

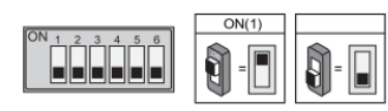

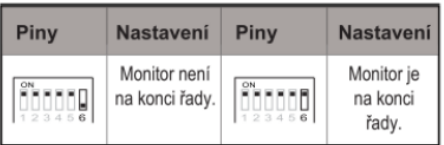

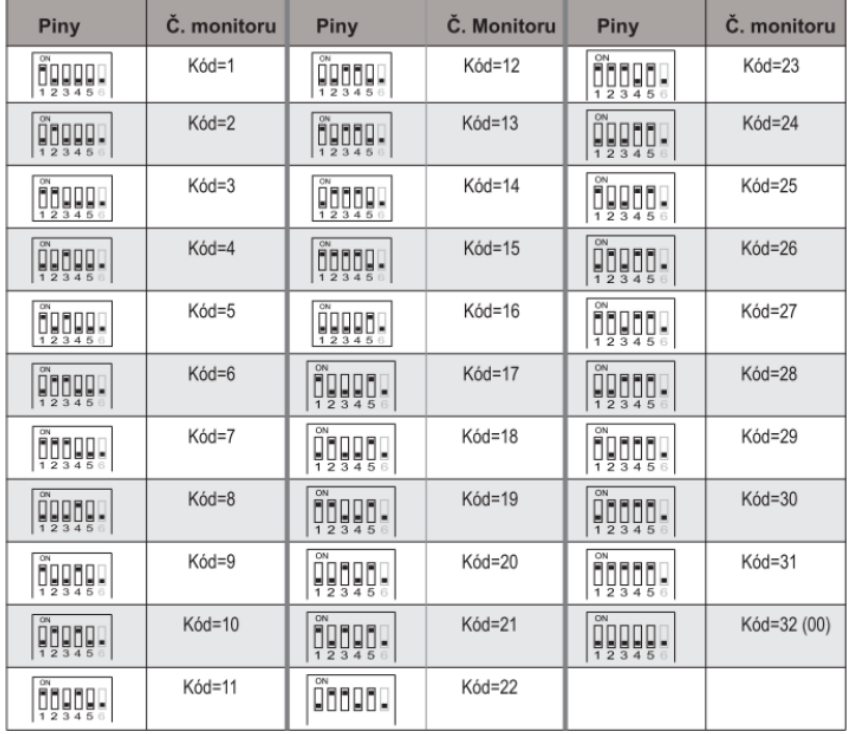

# 2. Montáž monitoru

- Připevněte montážní rámeček na zeď pomocí vrutů 4X25
- Zapojte monitor ke sběrnici (na konektor sběrnice)
- Zahákněte monitor na rámeček

### 2. Hlavní Menu

Dotkněte se obrazovky znovu, zobrazí se menu:

# 3. Základní ovládání

- 1. Stiskněte tlačítko **CALL** na dveřní stanici, monitor začne zvonit a zobrazí se obraz z dveřní stanice.
- 2. Stiskněte tlačítko TALK/MON na monitoru nebo ikonu na obrazovce pro komunikaci (max. 90 s).

Pro ukončení komunikace stiskněte opět tlačítko**TALK/MON** nebo ikonu

V případě nezvednutí hovoru na monitoru dojde po 30 sekundách k ukončení hovoru.

- 3. Stiskněte během hovoru tlačítko **UNLOCK** nebo na obrazovce ikonu **pro otevření příslušného zámku**.
- 4. V pohotovostním režimu monitoru stiskněte tlačítko**TALK/MON** nebo **Dohled ...** v hlavním menu) pro zobrazení obrazu z dveřní stanice.

Při instalaci více dveřních stanic se dotkněte ikony **OD** na obrazovce pro výběr příslušné dveřní stanice nebo CCTV kamery. Následně si můžete vybrat mezi 1/2/3/4 dveřní stanicí nebo CCTV kamerou v systému.

Pro ukončení se stiskněte tlačítko **TALK/MON** nebo ikonu EXIT na obrazovce.

5

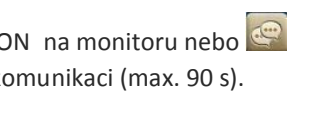

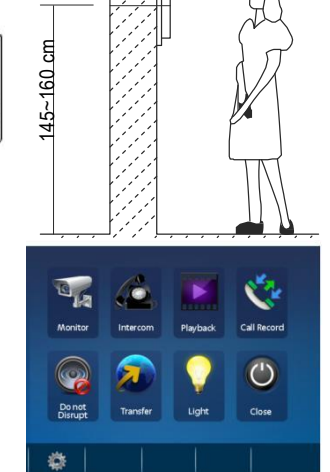

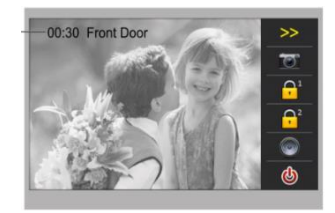

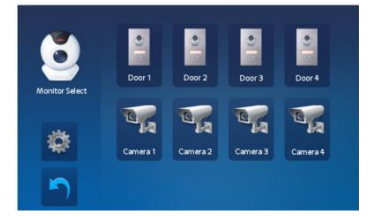

### 4. Interkom

V hlavním menu stiskněte ikonu Intercom, můžete si zde vybrat z možností interní komunikace.

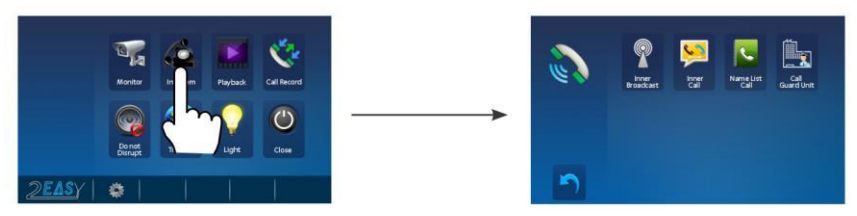

#### 1. **Vnitřní vysílání**

Monitor vyšle signál všem potřízeným (slave) monitorům pod stejnou adresou. Tímto signálem

se zablokuje ovládání všech těchto monitorů (pouze po dobu trvání tohoto interkomu).

#### **2. Vnitřní interkom**

(volání v rámci bytu) máte-li v bytě vice monitorů (max. 4) pod stejnou adresou, vyberte tuto funkci. Všechny monitory v byte začnou zvonit, dokud nebude hovor zvednut na některém z monitorů. Ostatní monitory se následně automaticky vypnou.

#### 3. **Interkom seznam**

Uživatel bytu může pomocí této funkce volat jiný monitor v systému.

Dotkněte se jména ze seznamu na obrazovce a poté ikony pro volání (Dial number). Poznámka:

- pro opakované volání stiskněte znovu ikonu pro volání
- Monitory v systému musí mít unikátní adresu.

**Je zde možné také upravit jména.**

#### **4. Volání vrátného (recepce)**

kterýkoliv monitor může být určený jako Recepce (správce). Stisknutím ikony **Recepce** dojde k volání na tento určený monitor.

### 5. Základní nastavení

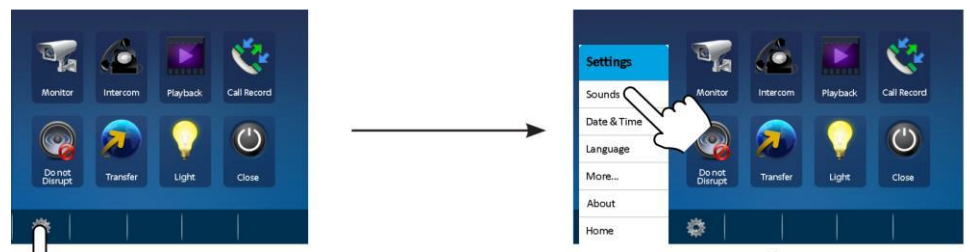

### **Změna vyzváněcí melodie**

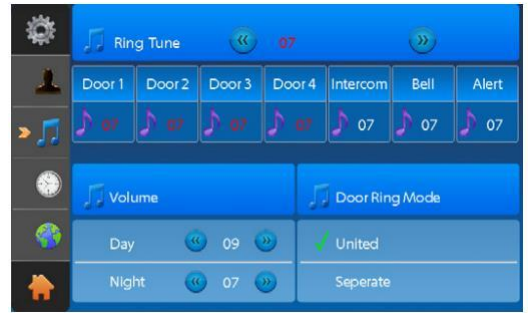

Dotykem na položku "Sounds/Zvuky" přejdete do rozhranní s volbou vyzváněcí melodie. Je zde možné nastavení různých hlasitostí pro den/noc, různých vyzváněcích melodií pro každou dveřní stanici zvlášť/interkom/bytový zvonek.

#### **Datum a čas**

Dotykem na položku "Date&Time/Datum a čas" přejdete do rozhranní pro nastavení data a času.

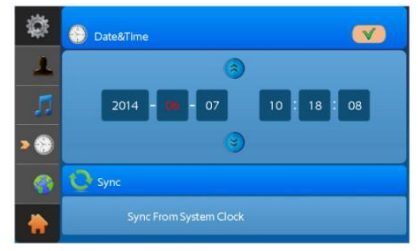

### **Změna jazyka**

Dotykem na položku "Language/Jazyk" přejdete do rozhraní, kde je možné změnit volbu jazykového prostředí monitoru.

### **Změna pojmenování dveří, délky monitorování**

Dotykem na položku "More.../Více..." přejdete do rozhraní, kde je možné změnit pojmenování dveří/kamer. Je zde také možné upravit čas monitorování.

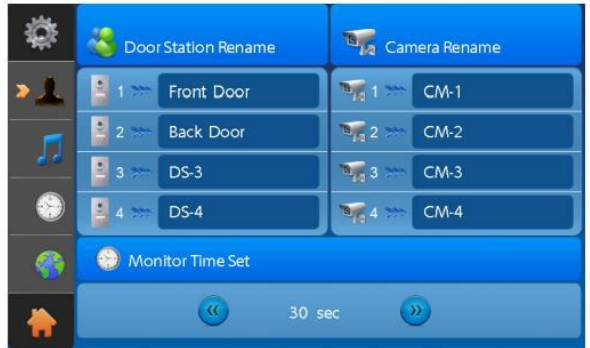

### 6. Paměťové funkce

### **Nahrávání**

Standardně je nastaveno automatické nahrávání – 3 sekundy po přijetí hovoru monitor uloží ¨ obrázek /video. Lze také při hovoru manuálně uložit snímek/video dotykem na ikonu

### **Přehrávání**

V hlavním menu zvolte ikonu **pro vstup do přehrávacího rozhraní.** 

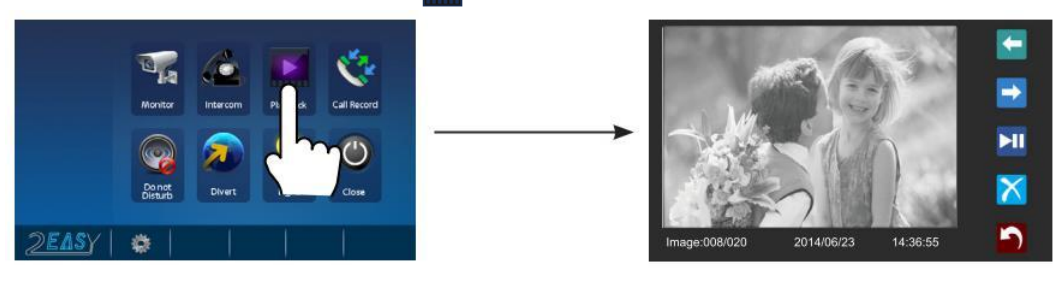

Monitory bez SD karty pojmou až 118 snímků do vnitřní paměti. Do monitoru můžete vložit až 32 GB microSD kartu (karta musí být monitorem naformátovaná).

Záznam hovorů dostupný ve funkci Call Record pod ikonou .

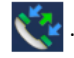

### 7. Přesměrování hovorů

Monitor umožňuje v případě nečinnosti přesměrovat hovor na pevnou linku či mobilní telefon. Pro tuto funkci je nutné mít v systému také modul DPA-D2-TPS (pro připojení na PBX ústřednu) nebo DPA-D2-GSM (pro připojení na GSM vloženou sim kartou).

V hlavním menu zvolte ikonu

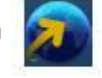

Zvolte ze tří režimů:

- 1. Don´t transfer (**nesměrovat**) volání nebudou přesměrována
- 2. If no answer (**pokud neodpovídá**) dveřní stanice volá nejdříve na monitor, pokud hovor není do 30s vyzvednut, dojde k přesměrování a monitor se odpojí od hovoru
- 3. Simutaneously (**ihned přesměrovat**) dveřní stanice volá monitor a zároveň dojde k volání také Prostřednictvím TPS či GSM modulu. Pokud TPS či GSM modul hovor přijme, monitor se neodpojí. Pokud monitor hovor přijme, přeruší se volání modulem.

Do řádků 1) 2) 3) můžete zadat telefonní číslo, na které se má přesměrovávat.

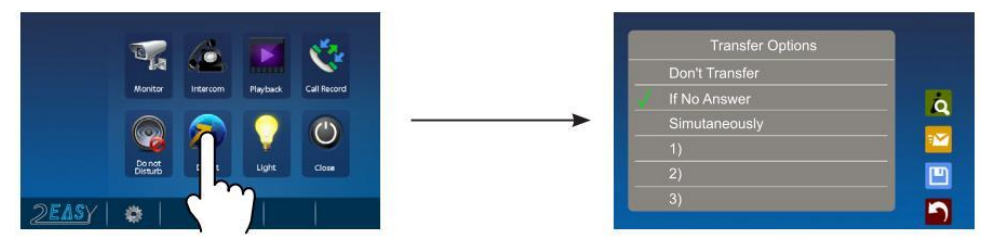

### 8. Tovární nastavení

V hlavním menu dotykem na ikonu vlevo dole (text XtendLan/Easy/About/O systému) se zobrazí systémové informace.

nastavení.

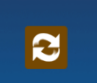

Následným dotykem na ikonu **a následně ikonu OK dojde k vymazání uživatelského** 

# 9. Nastavení pokročilých parametrů monitoru

V hlavním menu dotykem na ikonu vlevo dole (text XtendLan/Easy/About/O systému) se zobrazí systémové informace. Následným dlouhým stiskem UNLOCK tlačítka přejdeme do rozhraní pro nastavení pokročilých parametrů.

Pokročilá funkce se nastavuje pomocí zadání čtyřmístného kódu viz tabulka níže.

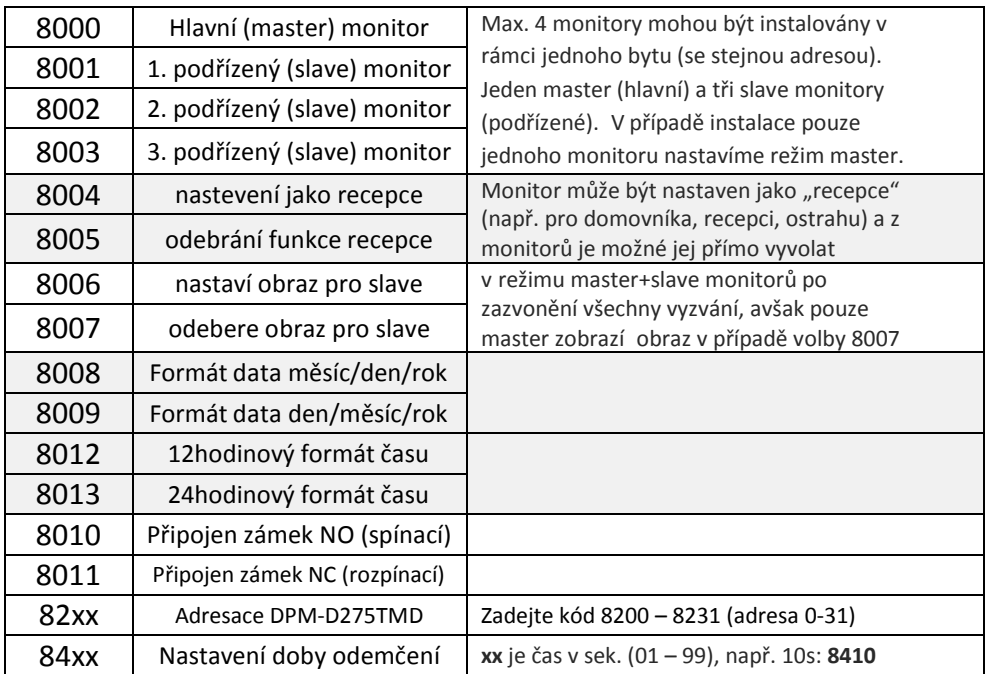

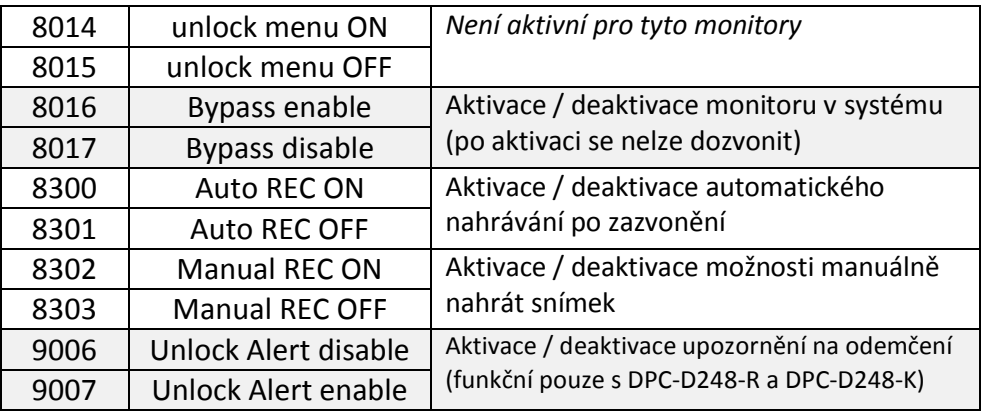

Monitor DPM-D275TMD umožňuje nastavit odlišné vyzvánění pro denní a noční čas. Továrně jsou hraniční časové údaje nastaveny na 06:00 a 18:00, lze změnit takto:

1. Přepínač č.1 přepneme do polohy ON

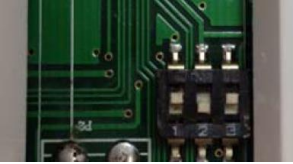

- 2. V rozhraní pro nastavení pokročilých parametrů (viz předchozí strana) zadáme tento kód: 1#0#62#2#0#AB,CD# a potvrdíme tlačítkem OK
	- AB… denn<sup>í</sup> <sup>č</sup>as v 16kovém číselném tvaru např. požadujeme denní čas 05:00, zadáme 5 do kalkulačky a přepneme do HEXA, kalkulačka ukáže hodnotu 5, tedy AB = 05
	- CD… noční čas <sup>v</sup> 16kovém číselné<sup>m</sup> tvaru např. požadujeme noční čas 23:00, zadáme 23 do kalkulačky a přepneme do HEXA, kalkulačka ukáže hodnotu 17, tedy CD = 17
- 3. Přepínač č.1 přepneme zpět do polohy OFF.

### 10. Specifikace

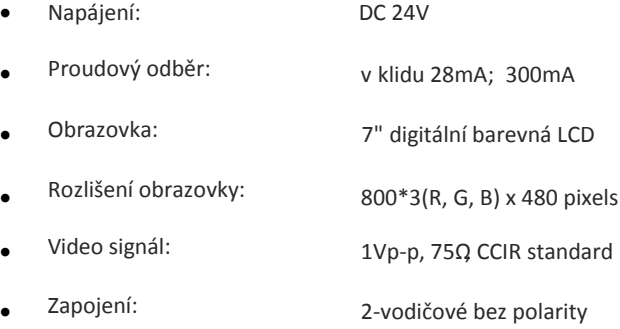